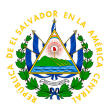

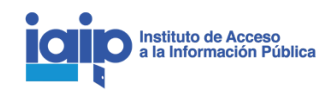

# Guía de usuario Herramienta de información sobre Emergencia Nacional

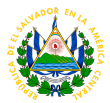

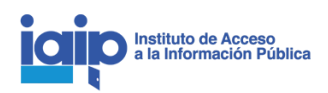

#### Acceso a la aplicación

Para ingresar a la herramienta lo puede hacer de las siguientes formas:

- 1. [https://transparencia.gob.sv/en\\_covid19](https://transparencia.gob.sv/en_covid19)
- 2. [https://transparencia.gob.sv](https://transparencia.gob.sv/en_covid19) y luego en el botón de la esquina superior derecha denominado: **Información EN-COVID19.** (Imagen 1)

| Portal de<br><b>Transparencia</b> |                           |                            | Instituto de Acceso<br>O a la Información Pública |                  |
|-----------------------------------|---------------------------|----------------------------|---------------------------------------------------|------------------|
| Solicitar información             | <b>Buscar documento</b>   | Q                          | Información EN-COVID19                            | API <sub>2</sub> |
| 285                               | 432,508                   | 48,459,553                 | 15/04/2020                                        |                  |
| Instituciones<br>disponibles      | Documentos y<br>registros | Descargas de<br>documentos | Última<br>actualización                           |                  |
|                                   |                           |                            |                                                   |                  |

*Imagen 1: Acceso por medio del Portal de Transparencia*

## Página Principal: Registro de Información

Esta herramienta permite la visualización de los registros de información relacionada con la emergencia nacional y cuenta con las opciones de **Búsqueda de información** y **Comentarios**.

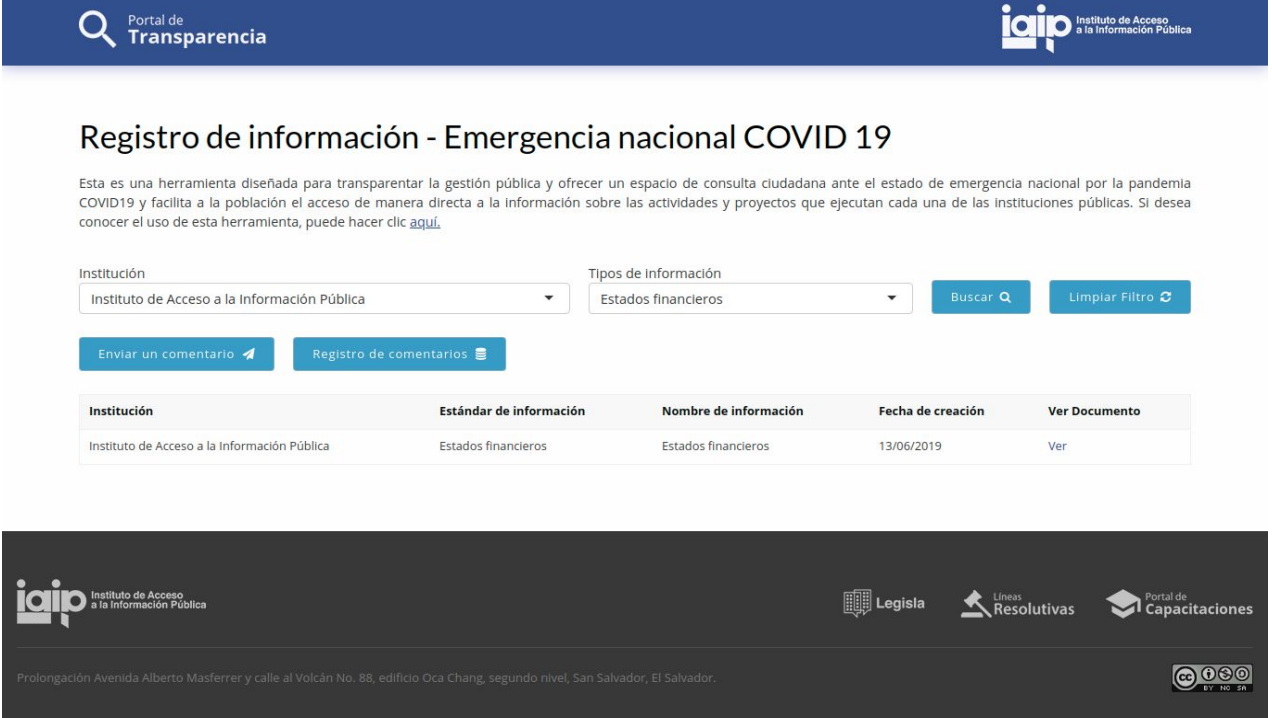

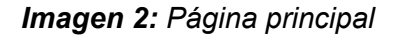

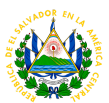

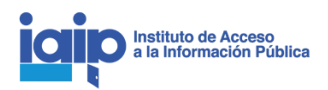

#### Búsqueda de información

Puede realizar búsquedas por dos filtros disponibles:

1. Búsqueda por institución: facilita la búsqueda de información seleccionando una institución específica.

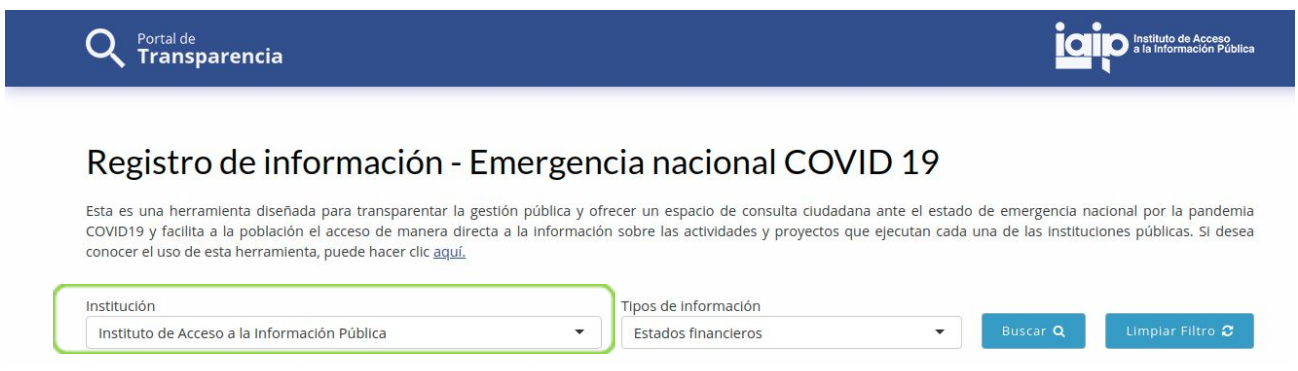

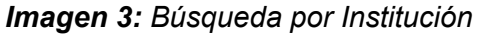

- 2. Búsqueda por tipo de información: facilita la búsqueda de acuerdo a la información de su interés, los tipos de información disponibles son:
	- a. Contrataciones públicas
	- b. Obras en ejecución
	- c. Subsidios e incentivos fiscales
	- d. Recursos públicos asignados a particulares
	- e. Presupuesto actual
	- f. Estados financieros
	- g. Otros documentos normativos
	- h. Plan Operativo Anual
	- i. Ordenanzas municipales y sus proyectos

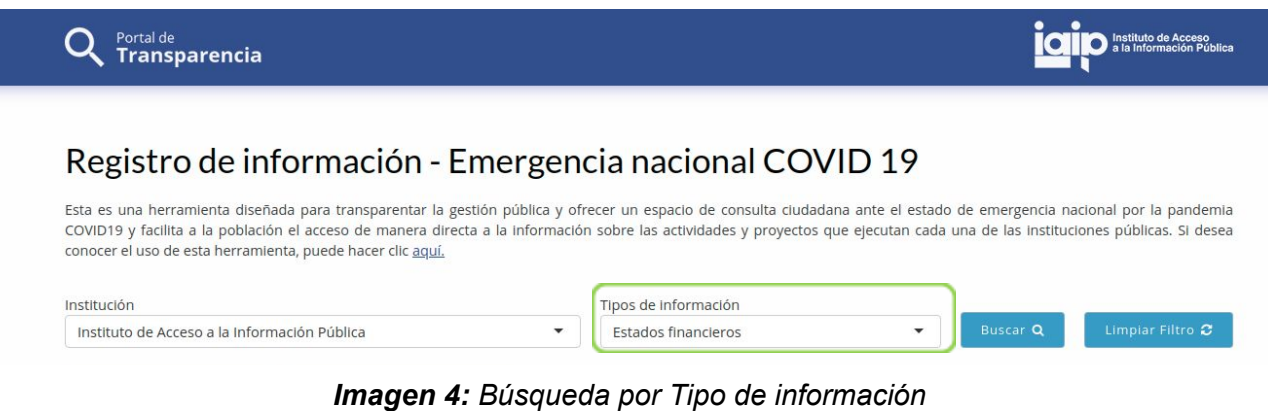

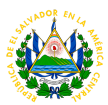

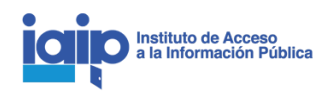

### **Comentarios**

- 1. La herramienta tiene disponible un botón **Enviar comentario** que dirige a un formulario para que cualquier persona pueda comentar o consultar a una institución sobre la información publicada en esta herramienta.
- 2. También puede ingresar al botón **Registro de comentarios**, este permite la visualización del registro histórico de los comentarios recibidos y de las respuestas ofrecidas por la institución.

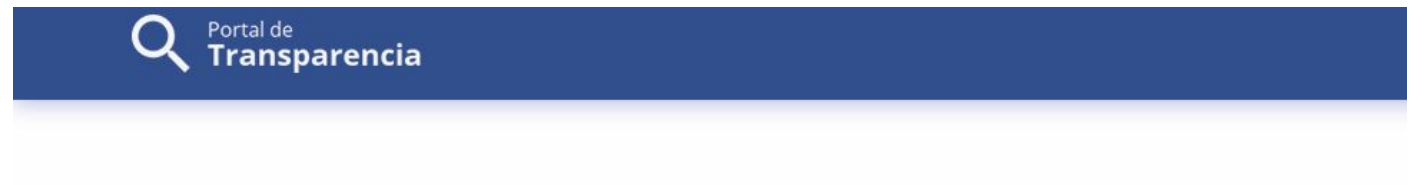

# Registro de información - Emergencia nacional COVID 19

Esta es una herramienta diseñada para transparentar la gestión pública y ofrecer un espacio de consulta ciudadana ante el esta COVID19 y facilita a la población el acceso de manera directa a la información sobre las actividades y proyectos que ejecutan car conocer el uso de esta herramienta, puede hacer clic aquí.

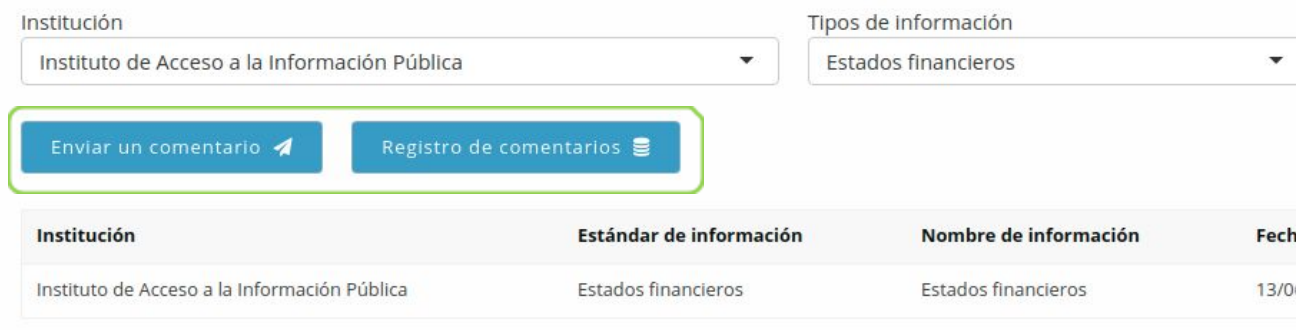

*Imagen 5: Comentarios - Envío y registro*